## **TRESTON WHISTLEBLOWING -ILMOITUSKANAVAN KÄYTTÖOHJEET:**

Klikkaamalla linkkiä osoitteest[a https://www.treston.fi/tietoa-meista](https://www.treston.fi/tietoa-meista) pääset Whistleblowing-

ilmoituskanavan etusivulle:

**1.** Aloita ilmoituksen raportointi klikkaamalla **Luo uusi havainto**

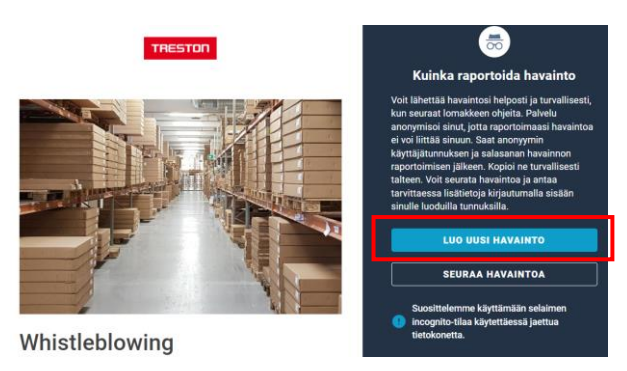

2. Seuraavaksi avautuu näkymä kategoriat. Valitse alla olevista oikea vaihtoehto ilmoituksellesi. Jos et löydä oikeaa kategoriaa, valitse muu, mikä? -kohta

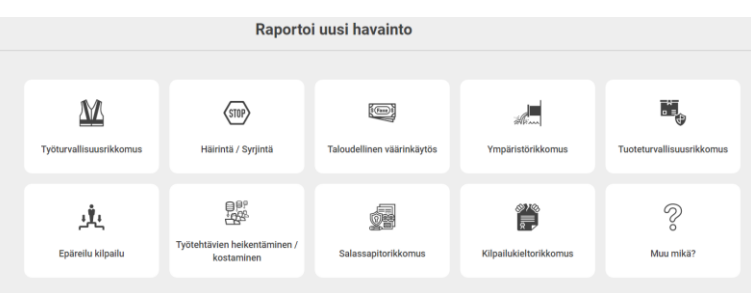

3. Näkymään aukeaa nyt ilmoituslomake. Täytä lomake huolellisesti ja paina lopuksi **lähetä havainto** -

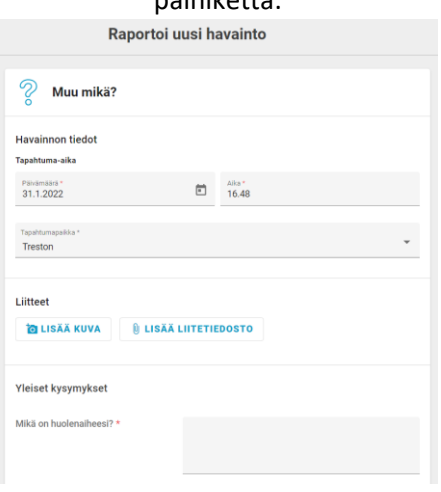

painiketta:

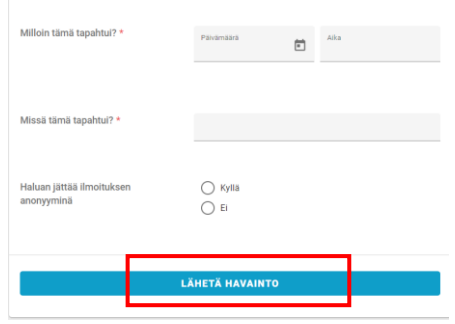

4. Nyt ruudullesi tulee näkyville **tunnus ja salasana**, joita käyttämällä pääset seuraamaan ilmoituksen käsittelyä. HUOM! Muista tallentaa tunnus ja salasana, sillä niitä ei ole mahdollista saada uudelleen. Jos hukkaat ne, ainoa vaihtoehto on tehdä sama ilmoitus uudelleen.

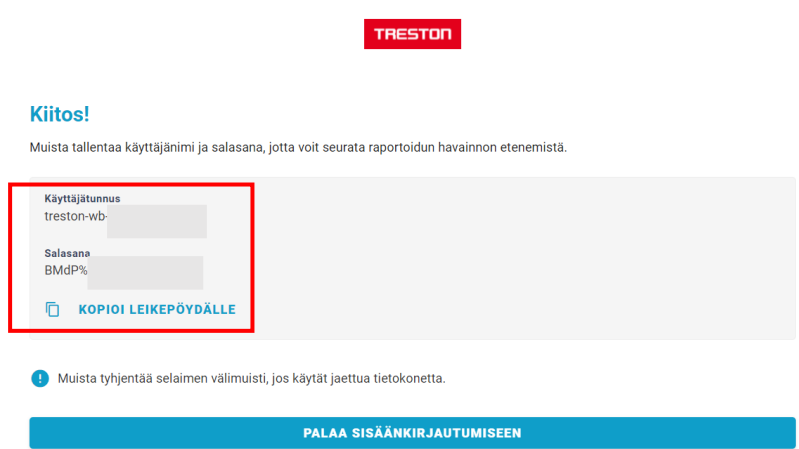

5. Seuraa ilmoituksen käsittelyä; Kun olet tehnyt ilmoituksen, saat 7 päivän kuluessa vahvistuksen ilmoituksen vastaanottamisesta. HUOM! Ilmoituksen seuraaminen on tärkeää, sillä sinulta saatetaan pyytää lisätietoa ilmoituksesta kanavan kautta. Ilmoitusta, jonka tiedot ovat vajanaiset, ei voida käsitellä. Voit seurata ilmoituksen käsittelyä menemällä linkistä kanavan etusivulle, samaan kohtaan, josta alun perin ilmoituksen jätit. Kanavan etusivulla klikkaa nyt kohtaa seuraa havaintoa:

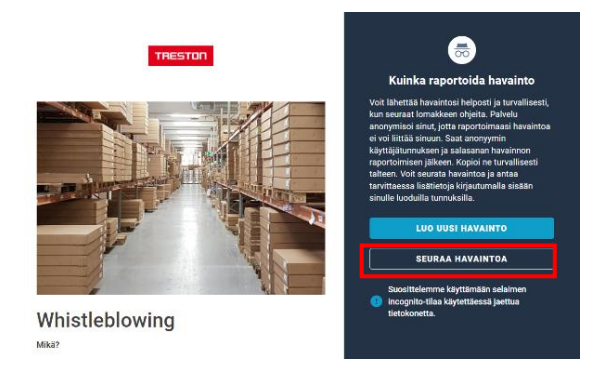

6. Kirjaudu sisään tunnuksillasi:

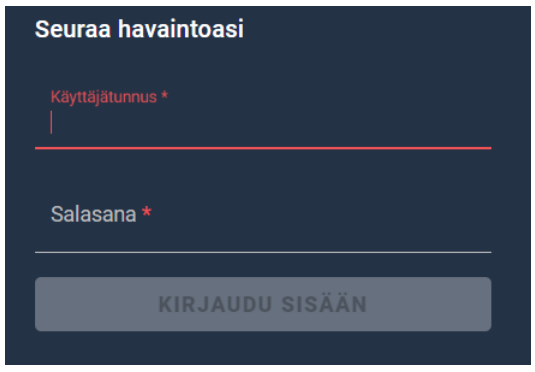

7. Kun ilmoituksesi on kuitattu vastaanotetuksi, näkyy tämä viesti:

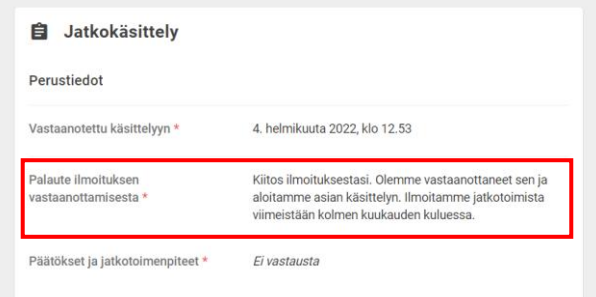

Voit jättää halutessasi kommentin sivun alalaidassa missä tahansa käsittelyn vaiheessa:

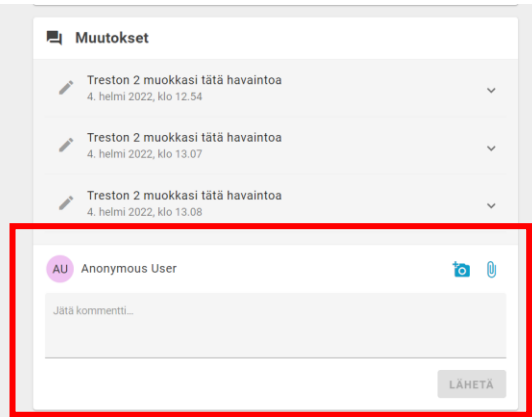

8. 3 kuukauden kuluessa ilmoituksen tekemisestä saat tiedon jatkotoimista:

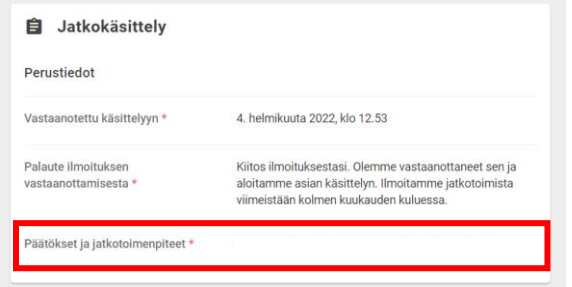

Kun ilmoitus on suljettu, näkyy sivun yläosassa tämä ilmoitus:

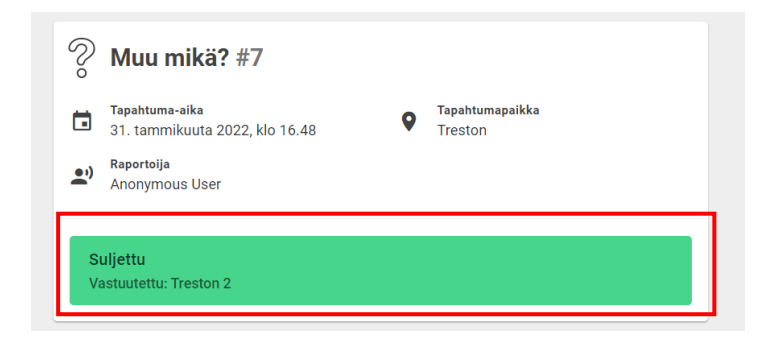